[Description](#page-0-0) [Syntax](#page-0-1) [Options](#page-0-2) [Remarks and examples](#page-0-3) [Also see](#page-1-0)

## <span id="page-0-4"></span><span id="page-0-0"></span>**Description**

db opens the dialog box for the specified command. Programmers who wish to allow the launching of dialogs from a help file, see [P] **[smcl](https://www.stata.com/manuals/psmcl.pdf#psmcl)** for information on the dialog SMCL directive.

<span id="page-0-1"></span>set maxdb sets the maximum number of dialog boxes whose contents are remembered from one invocation to the next during a session. The default value of maxdb is 50.

#### **Syntax**

Syntax for db

db *commandname*

For programmers

db *commandname* [ , message(*[string](https://www.stata.com/manuals/u12.pdf#u12.4Strings)*) debug dryrun ]

Set system parameter

set maxdb *#* [ , permanently ]

<span id="page-0-2"></span>where *#* must be between 5 and 1,000.

# **Options**

- message(*[string](https://www.stata.com/manuals/u12.pdf#u12.4Strings)*) specifies that *string* be passed to the dialog box, where it can be referred to from the **\_\_MESSAGE STRING property.**
- debug specifies that the underlying dialog box be loaded with debug messaging turned on.
- dryrun specifies that, rather than launching the dialog, db show the commands it would issue to launch the dialog.
- <span id="page-0-3"></span>permanently specifies that, in addition to making the change right now, the maxdb setting be remembered and become the default setting when you invoke Stata.

### **Remarks and examples**

The usual way to launch a dialog is to open the **Data**, **Graphics**, or **Statistics** menu and to make your selection from there. When you know the name of the command that you want to run, however, db provides a way to invoke the dialog from the command line.

db follows the same abbreviation rules that Stata's command-line interface follows. So, to launch the dialog for regress, you can type

. db regress

or

. db reg

Say that you use the dialog box for regress, either by selecting **Statistics > Linear models and related > Linear regression** or by typing

. db regress

You fit a regression.

Much later during the session, you return to the regress dialog box. It will have the contents as you left them if 1) you have not typed clear all between the first and second invocations; 2) you have not typed discard between the two invocations; and 3) you have not used more than 50 different dialog boxes—regardless of how many times you have used each—between the first and second invocations of regress. If you use 51 or more, the contents of the regress dialog box will be forgotten.

set maxdb determines how many different dialog boxes are remembered. A dialog box takes, on average, about 20 KB of memory, so the 50 default corresponds to allowing dialog boxes to consume about 1 MB of memory.

## <span id="page-1-0"></span>**Also see**

[R] **[query](https://www.stata.com/manuals/rquery.pdf#rquery)** — Display system parameters

Stata, Stata Press, and Mata are registered trademarks of StataCorp LLC. Stata and Stata Press are registered trademarks with the World Intellectual Property Organization of the United Nations. StataNow and NetCourseNow are trademarks of StataCorp LLC. Other brand and product names are registered trademarks or trademarks of their respective companies. Copyright © 1985–2025 StataCorp LLC, College Station, TX, USA. All rights reserved.

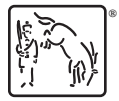

For suggested citations, see the FAQ on [citing Stata documentation.](https://www.stata.com/support/faqs/resources/citing-software-documentation-faqs/)